# CEREC GUIDE 2 O nouă soluție pentru implantologia ghidată

EDUCATIE PROFESIONALĂ

dr. Bogdan Oprea - Sibiu, România dr. Angelica Oprea - Sibiu, România dr. Dan Herschbach - Munchen, România

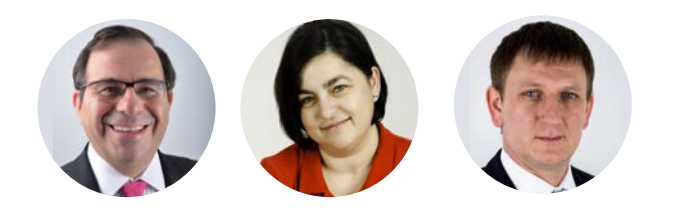

Tehnologia digitală şi sistemele CAD CAM încep să-şi facă locul în terapia implantară nu numai în etapa protetică dar şi în întregul lanţ clinic de aplicare şi protezare a unui implant. Utilizarea examinărilor CBCT pentru planificarea cazurilor de implantologie precum şi realizarea ghidurilor chirurgicale care permit inserarea implantelor în deplină siguranță și cu mare precizie nu mai reprezință de mult o noutate. Putem spune cu toată încrederea că perioada implantologiei "free hand" bazată doar pe o simplă examinare radiologică 2D se apropie de sfârşit.

Implantologia modernă trebuie să se bazeze pe o planificarea asigurată de trei piloni importanti:

1. examinarea radiologică 3D.

2. aplicarea implantelor cu ajutorul ghidului chirurgical.

3. utilizarea proiectului protetic la realizarea ghidului chirurgical în aşa fel încât de la începutul tratamentului soluția protetică finală să fie utilizată la planificarea poziției implantului.

 În medicina dentară "analogică" armonizarea tuturor acestor criterii se poate dovedi deseori dificilă din punct de vedere tehnic dar şi din cel al necesităţii unor şedinte suplimentare şi a creşterii duratei tratamentului.

 În medicina dentară digitală bazată pe utilizarea sistemelor CAD CAM asigurarea acestor criterii devine mult mai facilă şi rapidă. Un exemplu în acest sens este utilizarea sistemului "chairside" CEREC (Dentsply Sirona) pentru realizarea ghidului chirurgical (CEREC GUIDE 2) bazat atât pe informația CBCT cât şi pe proiectul protetic al viitoarei restaurări protetice.

 În continuare vom ilustra prin intermediul unui caz clinic planificarea, aplicarea şi protezarea provizorie a unui implant folosind un "workflow" complet digital care se poate desfăşura într-o singură şedinţă.

 Pacienta P.E., 24 ani, prezintă o breşă edentată laterală unidentară generată de pierderea cu 3 ani în urmă a molarului 4.6. Edentația nu a fost rezolvată în tot acest timp deoarece pacienta nu a fost de acord cu soluţia punții dentare (care implica prepararea dinților vecini breşei) şi nici cu cea a implantului deoarece se temea de etapa chirurgicală. Utilizarea unui workflow complet digital va permite aplicarea implantului transgingival fără necesitatea inciziilor, lamboului şi a suturilor şi implicit a tuturor efectelor neplăcute etapei chirurgicale.

 Planul de tratament a inclus următoarele

etape:

- realizarea investigației CBCT cu ajutorul aparatului Galileos (Dentsply Sirona).
- • realizarea amprentei optice cu ajutorul sistemului CEREC Omnicam folosind programul CEREC SW 4.4 şi proiectarea viitoarei coroane protetice asigurând contacte proximale corecte cu dinţii vecini, asigurarea axului protetic corect care să conducă la contacte ocluzale armonioase cu dinții antagonişti.
- • exportul proiectului protetic sub forma unui fişier de tip .ssi în programul Galileos Implant Planing unde este suprapus peste scanarea CBCT.
- etapa de planificare a solutiei implantare tinând cont de două aspecte:
	- • alegerea dimensiunilor implantului (lungime, diametru) în funcție de aspectele anatomice (oferta osoasă).
	- pozitionarea implantului în funcție de proiectul protetic în aşa fel încât să se obțină o corespondentă cât mai bună între axele implantară şi protetică.
- proiectul ghidului chirurgical a fost exportat sub forma unui fişier tip .cmg.dxd şi deschis cu programul CEREC SW 4.4.
- • finalizarea etapei de design a ghidului chirurgical: în acesta etapă pot fi reglați mai mulți parametri care vor creşte precizia adaptării ghidului chirurgical şi, implicit precizia aplicării implantului.
- ghidul chirurgical a fost frezat dintr-un bloc CEREC GUIDE maxi Bloc cu ajutorul maşinii de frezat MCXL.
- • în cadrul etapei chirugicale au fost parcurşi următorii paşi:
	- • proba intraorală a ghidului şi verificarea preciziei adaptării (folosind ferestrele de vizitare care au fost pozitionate în timpul fazei de design).
	- • realizarea anesteziei locale.
	- • utilizarea bisturiului circular pentru realizarea descoperirii minime a osului mandibular.
	- • utilizarea setului de sleevuri CEREC GUIDE 2 pentru sistemul Nobel Biocare

pentru a avea un control ghidat al tuturor frezelor folosite. Deşi, în principiu, CEREC Guide este indicat doar pentru osteotomia ghidată, în cazul sistemelor de implante pentru care există setul complet de sleevuri se poate asigura controlul ghidat pentru toate frezele din protocol.

- • aplicarea implantului. A fost folosit un implant Alpha BioTec SP de 4.2 mm diametru si 10 mm lungime.
- ca urmare a obtinerii unei stabilități primare excelente s-a decis că este posibilă realizarea unei protezări provizorii imediate.
- • s-a trecut la utilizarea sistemului ScanPost pentru realizarea amprentei optice în vederea realizării unei coroane provizorii.
- • utilizarea programului CEREC SW 4.4 pentru proiectarea coroanei provizorii.
- • frezarea coroanei provizorii dintr-un bloc de PMMA (TelioCAd - Ivoclar) cu maşina de frezat MCXL.
- • cimentarea coroanei provizorii pe un Ti Base (Sirona ZTSV 3.5mm) folosind un ciment autopolimerizabil (Multilink Hybrid Abutment- Ivoclar Vivadent).
- însurubarea coroanei provizorii și sigilarea orificiului pentru şurub cu teflon şi răşină compozită directă.
- • verificarea protecţiei coroanei provizorii atât în ocluzia statică cât şi în cea dinamică.
- • programare peste 6 săptămâni pentru protezarea finală.

#### Rezultate și discuții:

- utilizarea unui workflow complet digital în terapia implantară va duce la creşterea preciziei interventiei, reducerea duratei interventiei, integrarea mai bună și rapidă a implantului.
- • marele avantaj al metodei este reprezentat de introducerea proiectului protetic în etapa de planificare a implantului. În acest fel se poate obtine o aliniere mai bună a axelor protetică şi implantară, simplificând etapa protetică şi reducând necesitatea utilizării bonturilor speciale cu variate angulatii.
- lipsa interventiei chirurgicale "clasice" cu lambou şi sutură va reduce aproape complet fenomenele secundare postimplantare ceea ce va face ca acest tip de tratament să

#### EDUCATIE PROFESIONALĂ CEREC GUIDE 2

fie extrem de bine primit de către pacienti.

- • utilizarea ghidului chirurgical frezat sau printat 3D va conferi confort atât echipei medicale dar și pacientilor. Pe parcursul perioadei de 6 luni scurse de la introducerea acestei tehnici în clinica noastră am constatat o creștere a receptivității pacienților față de planurile de tratament cu componenta implantară.
- • deşi sistemul prezentat este creat pentru realizarea ghidurilor chirurgicale pentru un singur implant, există posibilitatea ca folosind softul Inlab15 să se creeze ghiduri chirurgicale pentru aplicarea mai multor implante.
- sistemul este aplicabil atât în situatia cazurilor simple cât şi a celor mai complexe care necesită augumentări sau alte intervenţii suplimentare (sinus lift extern sau intern, etc). Desigur că în cea de a doua situatie, intervenția nu va mai fi "nonchirugicală" dar va permite prin intermediul ghidului chirurgical aplicarea implantului exact în pozitia ideală, urmând ca intervenţiile suplimentare să fie făcute doar pentru asigurarea integrării implantului în acea poziție.
- • acest sistem deschide o mare oportunitate, în special, pentru cazurile de edentatie unidentară (ca cel descris în acest articol). Breşa edentată unidentară reprezintă una din situatiile care prezintă cel mai mare grad de neprotezare datorită reticenţei pacienţilor atât faţă de puntea dentară clasică (care impune prepararea dintilor vecini) cât și față de soluția implantară (teama față de intervenția chirurgicală şi fenomenele secundare asociate). Autorii consideră că acest workflow digital reprezintă soluția ideală pentru rezolvarea acestor situații și va contribui semnificativ în perioada următoare la creşterea ratei de tratament a acestei situaţii clinice.

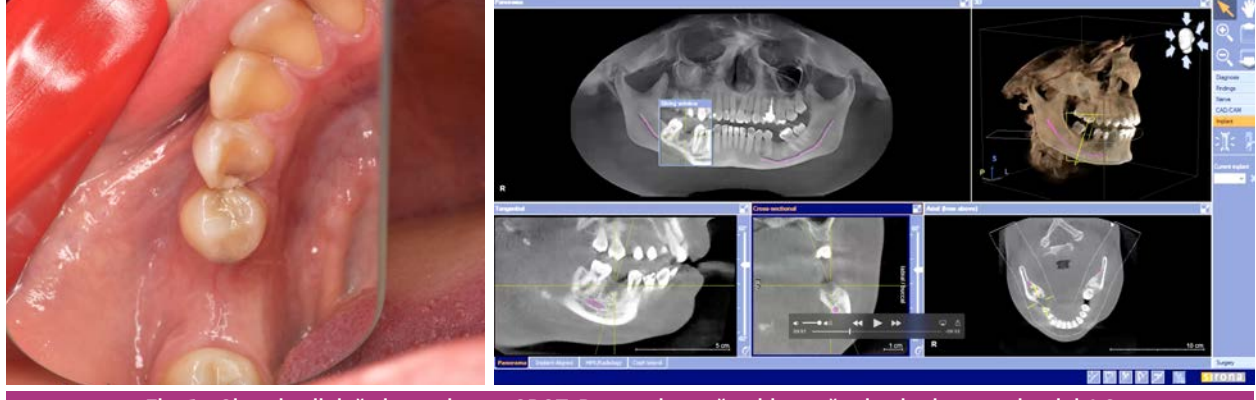

Fig. 1 - Situaţia clinică şi examinarea CBCT. Breşa edentată unidentară prin pierderea molarului 4.6 fără migrarea dinţilor vecini-antagonişti.

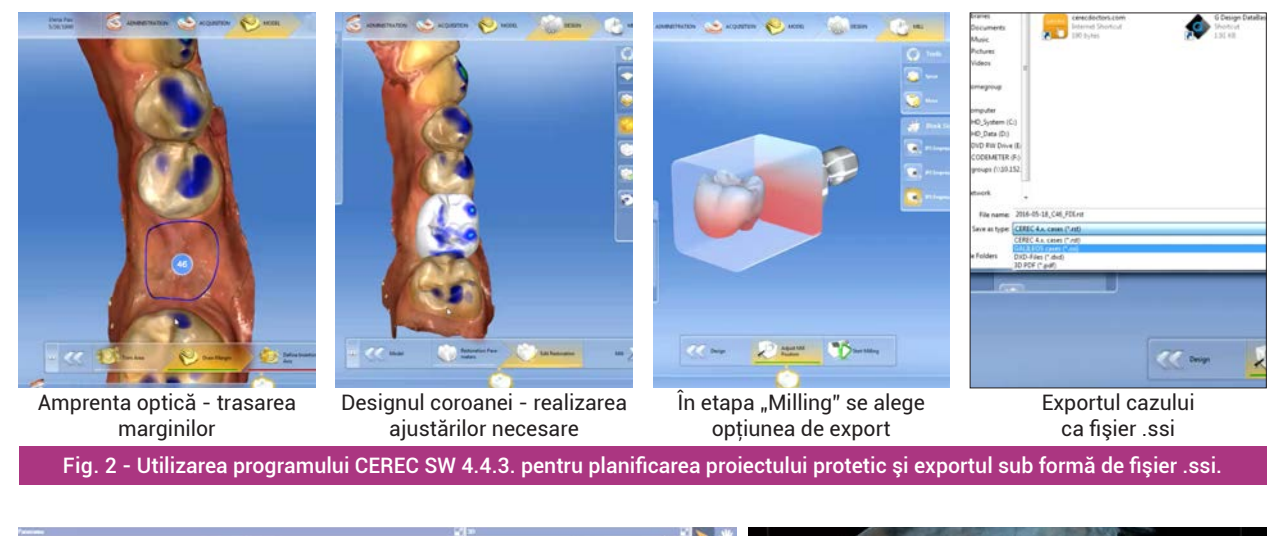

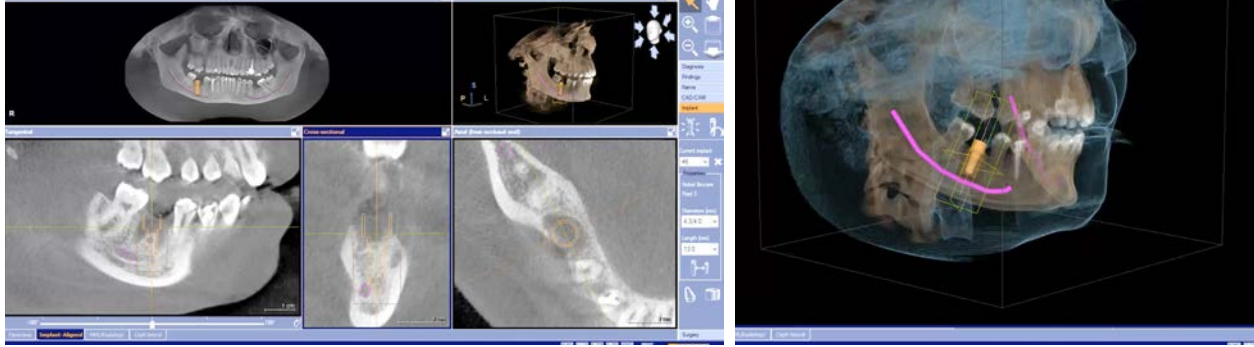

Fig. 3 - Etapa de planificare a implantului pe baza reperelor anatomice în cadrul programului Galaxis Implant Planing.

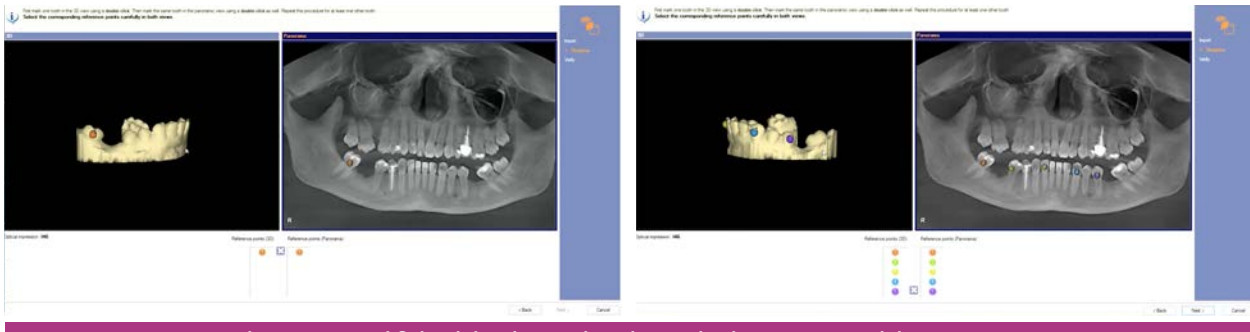

Fig. 4 - Importul fişierului .ssi cu proiectul protetic şi suprapunerea lui peste CBCT.

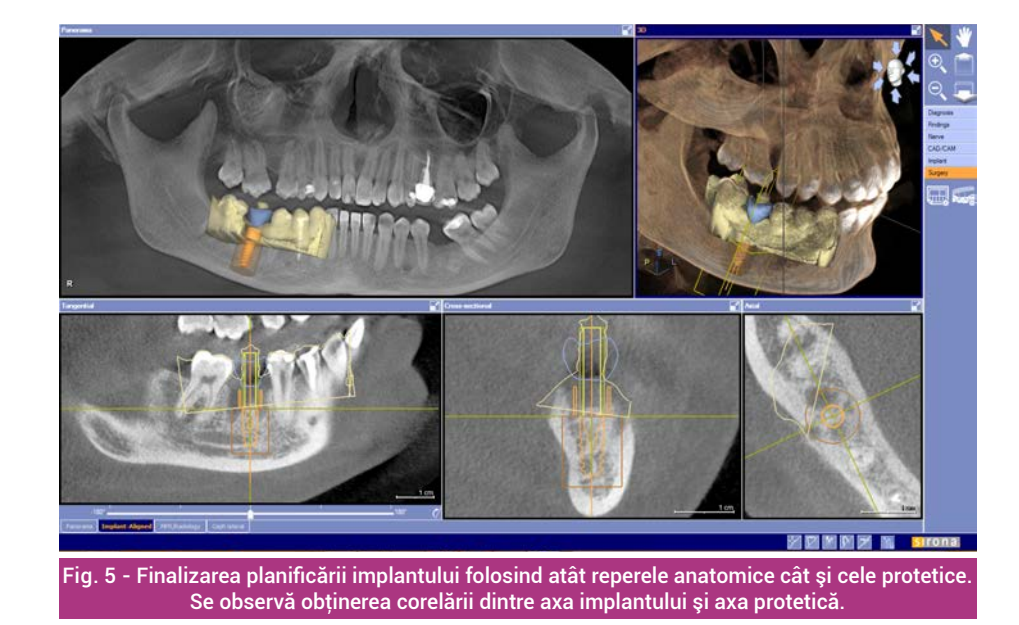

### EDUCAŢIE PROFESIONALĂ

................. CEREC GUIDE 2

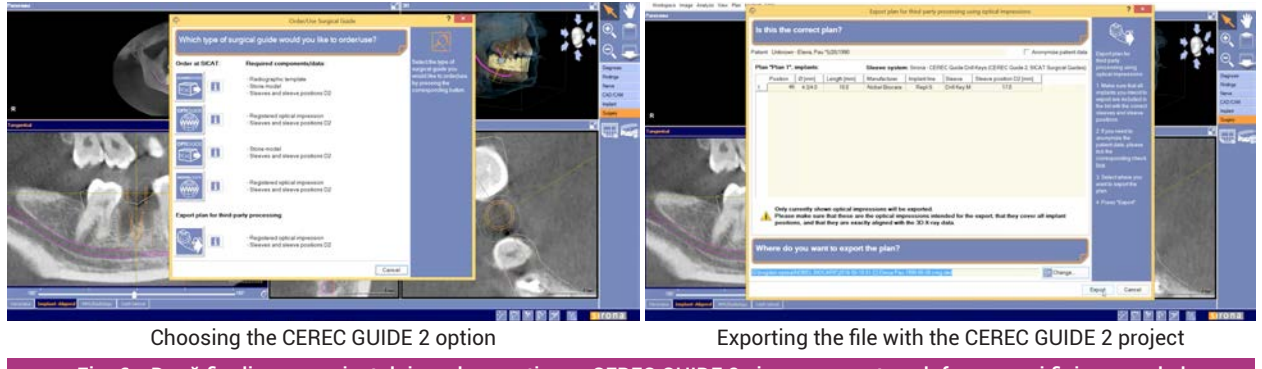

Fig. 6 - După finalizarea proiectului se alege opţiunea CEREC GUIDE 2 şi se va exporta sub forma unui fişier cmg.dxd

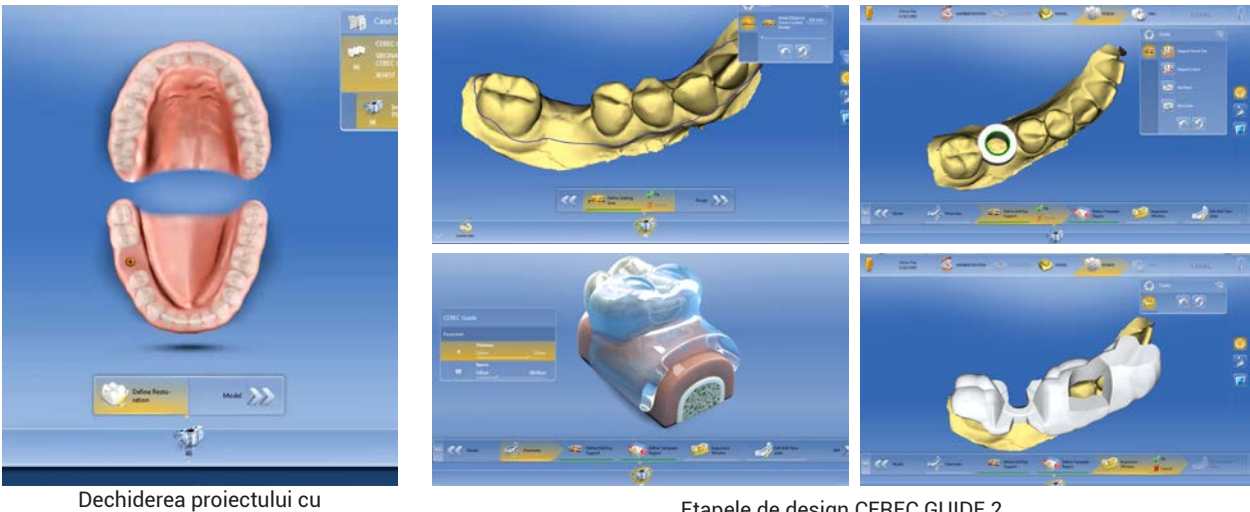

software-ul CEREC SW 4.4.3.

Etapele de design CEREC GUIDE 2

Fig. 7 - Utilizarea programului CEREC SW 4.4.3. pentru proiectarea ghidului chirurgical

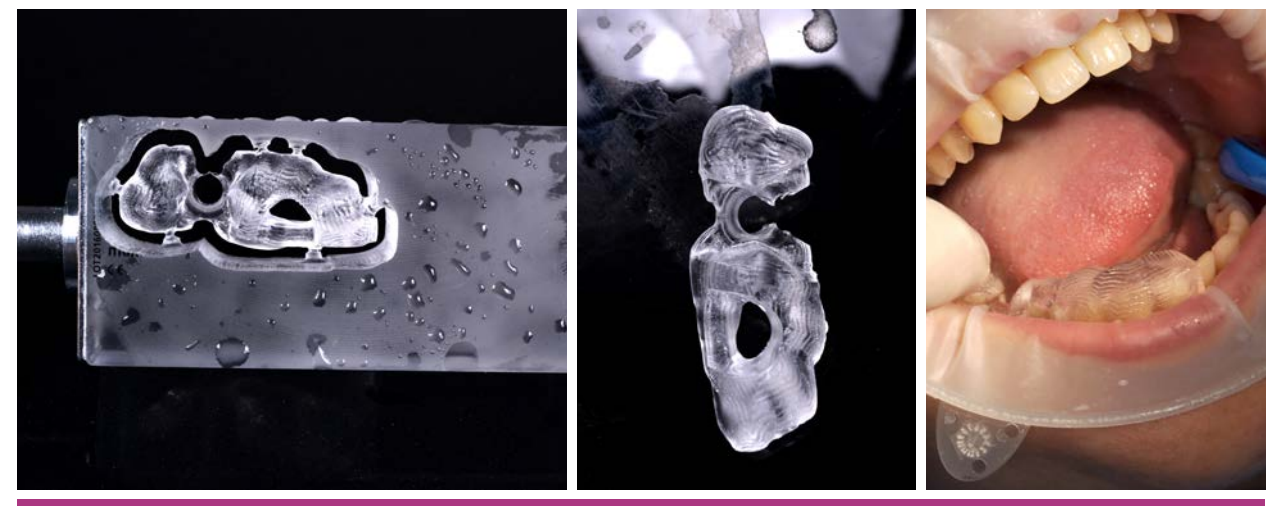

Fig. 8 - Frezarea ghidului chirurgical din bloc CEREC Guide Maxi cu maşina MCXL. Probă intraorală. Aproximativ 40 minute.

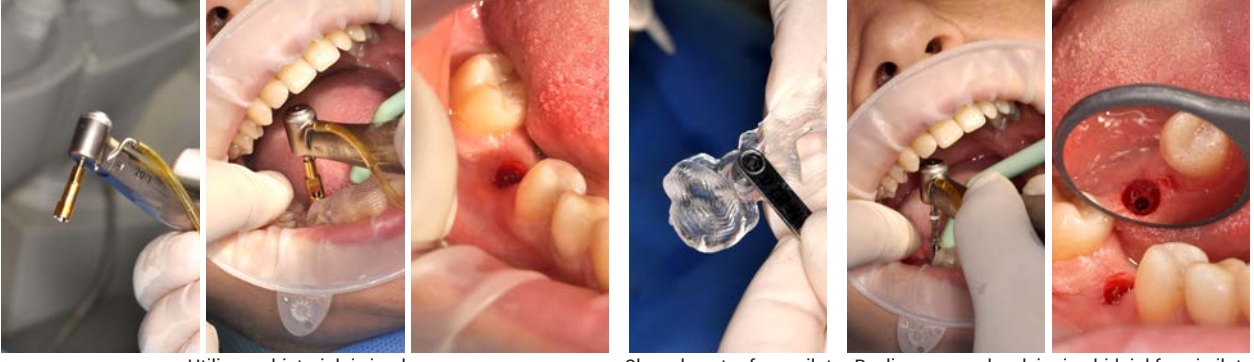

Utilizarea bisturiului circular

Sleevul pentru freza pilot Realizarea neoalveolei prin ghidajul frezei pilot

Fig. 9 - Etapa de aplicare a implantului: Alpha Bio Tec SPI 4,2/10 mm

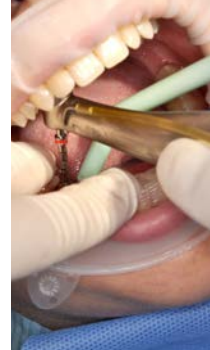

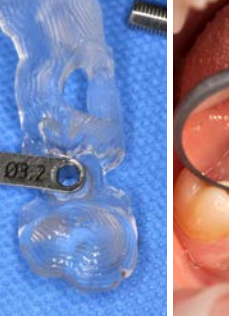

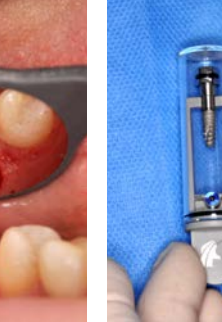

Prepararea neolaveolei până la dimensiunea stabilită în mod ghidat cu ajutorul setului de sleevuri

Fig. 10 - Etapa de aplicare a implantului: Alpha Bio Tec SPI 4,2/10 mm

Implantul Alpha Bio SPI

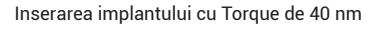

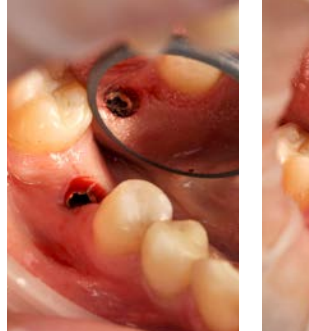

Implant plasat

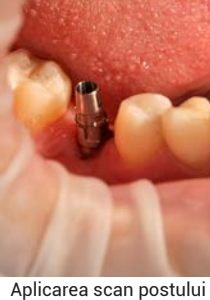

Fig. 11 - Etapa de amprentare pentru realizarea coroanei provizorii ZTSV 4.5

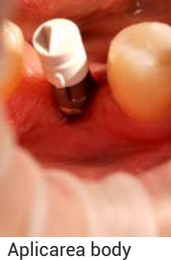

Aplicarea body scanului

Amprenta optică

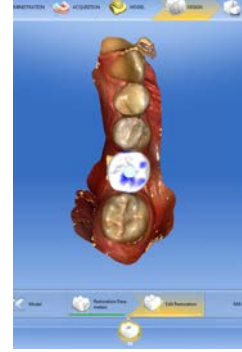

Designul coroanei provizorii

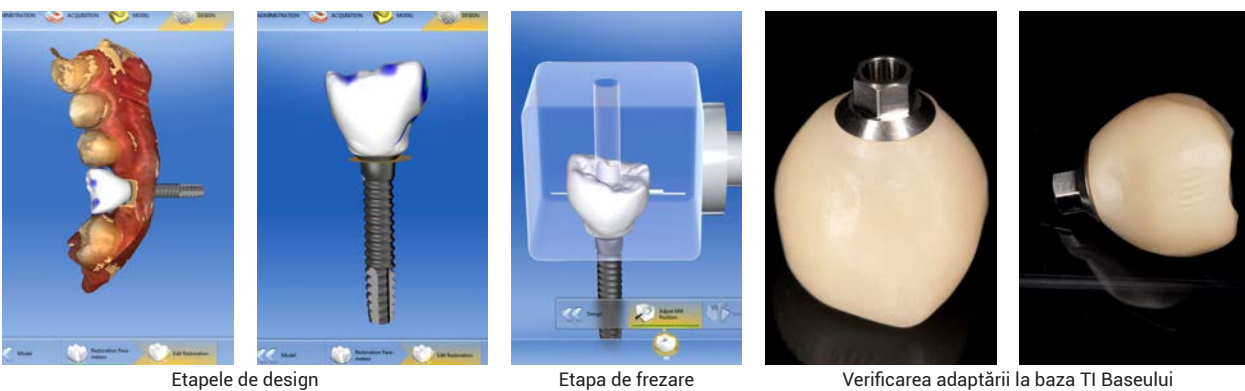

Fig. 12 - Etapele de design şi realizare a coroanei provizorii

## EDUCAŢIE PROFESIONALĂ

CEREC GUIDE 2

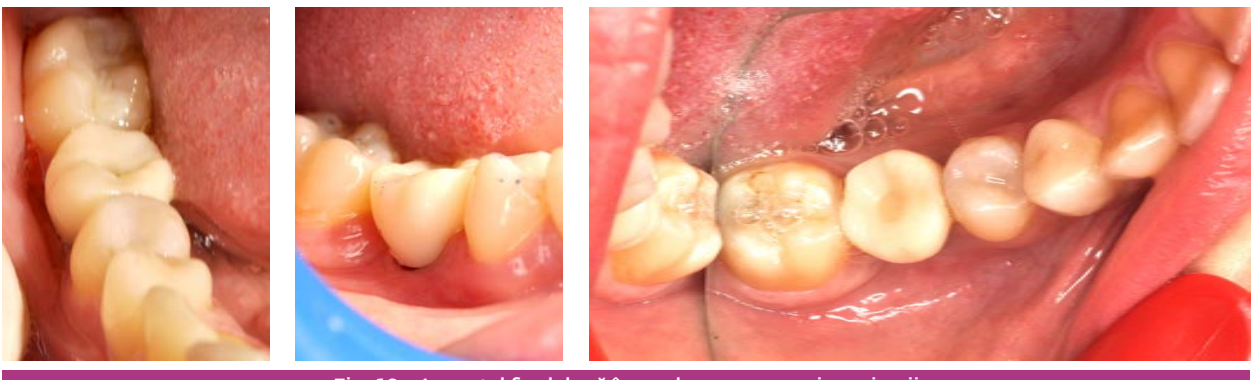

Fig. 13 - Aspectul final după înşurubarea coroanei provizorii

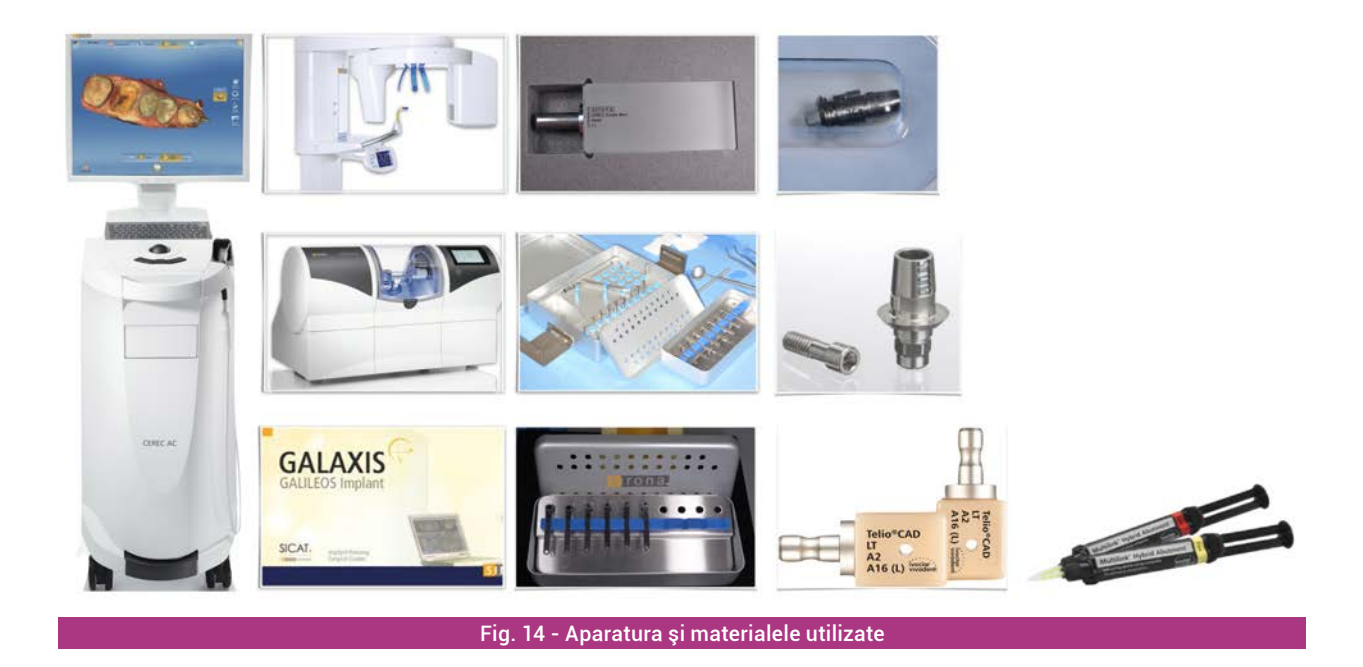